# StarTechcom

Hard-to-find made easy®

# 2/4/8 Port USB to Serial Adapter Hub with COM Retention

ICUSB2322I ICUSB2324I ICUSB2328I

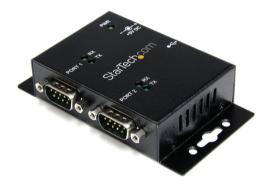

\*ICUSB2322I Shown

DE: Bedienungsanleitung - de.startech.com FR: Guide de l'utilisateur - fr.startech.com ES: Guía del usuario - es.startech.com IT: Guida per l'uso - it.startech.com NL: Gebruiksaanwijzing - nl.startech.com PT: Guia do usuário - pt.startech.com

For the most up-to-date information, please visit: www.startech.com

Manual Revision: 08/10/2012

#### FCC Compliance Statement

Instruction Manual

This equipment has been tested and found to comply with the limits for a Class B digital device, pursuant to part 15 of the FCC Rules. These limits are designed to provide reasonable protection against harmful interference in a residential installation. This equipment generates, uses and can radiate radio frequency energy and, if not installed and used in accordance with the instructions, may cause harmful interference to radio communications. However, there is no guarantee that interference to radio or television reception, which can be determined by turning the equipment off and on, the user is encouraged to try to correct the interference by one or more of the following measures:

- Reorient or relocate the receiving antenna.
- · Increase the separation between the equipment and receiver.
- Connect the equipment into an outlet on a circuit different from that to which the receiver is connected.
- Consult the dealer or an experienced radio/TV technician for help.

#### Use of Trademarks, Registered Trademarks, and other Protected Names and Symbols

This manual may make reference to trademarks, registered trademarks, and other protected names and/or symbols of third-party companies not related in any way to StarTech.com. Where they occur these references are for illustrative purposes only and do not represent an endorsement of a product or service by StarTech.com, or an endorsement of the product(s) to which this manual applies by the third-party company in question. Regardless of any direct acknowledgement elsewhere in the body of this document, StarTech.com hereby acknowledges that all trademarks, registered trademarks, service marks, and other protected names and/or symbols contained in this manual and related documents are the property of their respective holders.

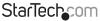

# Table of Contents

| Introduction1                          |
|----------------------------------------|
| Packaging Contents 1                   |
| System Requirements1                   |
| ICUSB2322I2                            |
| Front View2                            |
| Rear View                              |
| ICUSB2324I3                            |
| Front View                             |
| Rear View                              |
| ICUSB2328I4                            |
| Front View4                            |
| Rear View4                             |
| Installation5                          |
| Hardware Installation5                 |
| Windows 2000/ XP/ Server 20035         |
| Windows Vista/ 7/ 8 / Server 2008 R2 6 |
| Verifying Installation7                |
| Windows 2000/ XP/ Vista/ 7 / 8 7       |
| Pinout7                                |
| Specifications                         |
| Technical Support9                     |
| Warranty Information9                  |

StarTechcom

Instruction Manual

### Introduction

The ICUSB2322I / ICUSB2324I / ICUSB2328I 2/4/8 Port Industrial Wall Mountable USB to Serial Hub with DIN Rail Clips converts a single USB port into two/four/eight RS232 serial ports allowing you to connect to, monitor and control your serial devices.

Rugged metal construction, sturdy wall-mount brackets and included DIN Rail clips (Top-Hat) provide versatile mounting options and a robust solution for both harsh industrial environments and simple desktop installations.

This USB powered adapter also retains assigned serial COM port values once connected, allowing the same values to be automatically reassigned to the ports provided by the adapter.

#### **Packaging Contents**

- 1 x USB to RS-232 Serial Adapter
- 1 x 6 ft USB A to B cable
- 1 x DIN Rail Mounting Kit
- 1 x Driver CD
- 1 x Instruction Manual

#### System Requirements

- USB enabled computer with available USB port
- Microsoft<sup>®</sup> Windows<sup>®</sup> 2000/ XP/ Server 2003/ Vista/ Server 2008 R2/ 7 /8 (32/64-bit), or Windows CE 4.2/ 5.0/ 6.0, or Apple<sup>®</sup> Mac OS<sup>®</sup> X, or Linux<sup>®</sup> kernel 2.4.x/ 2.6.x

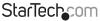

Instruction Manual Download from Www.Somanuals.com. All Manuals Search And ອີອີໜີກິເອລີ້ອີ.

### ICUSB2322I Front View

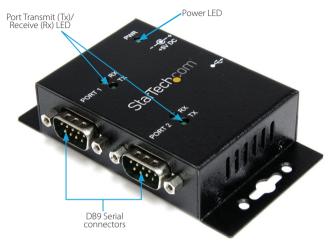

#### **Rear View**

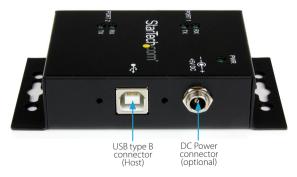

Instruction Manual

StarTechcom

Download from Www.Somanuals.com All Manuals Search And bookhfoad.easu

### ICUSB2324I

#### **Front View**

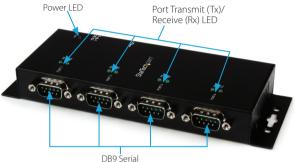

DB9 Serial connectors

#### **Rear View**

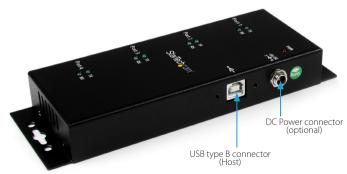

Instruction Manual Search And ซีซีฟ้าใช้สร้....ระงา

### ICUSB2328I

#### **Front View**

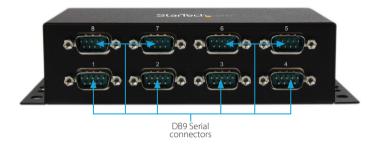

#### **Rear View**

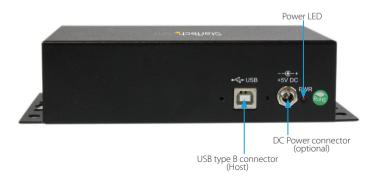

Instruction Manual Startechcom Download from Www.Somanuals.corfl. All Manuals Search And เซชิฟิฟิฟิสซ์.essy

### Installation

#### Hardware Installation

#### Windows 2000/ XP/ Server 2003

- 1. Connect the USB cable from the Serial Adapter to a USB port on the computer.
- 2. When the Found New Hardware wizard appears on the screen, insert the Driver CD into your CD/DVD drive. If you are prompted to connect to Windows Update, please select the "No, not this time" option and click Next.

| Found New Hardware Wizard |                                                                                                    | Found New Hardware Wis | rard                                                                                                    |
|---------------------------|----------------------------------------------------------------------------------------------------|------------------------|----------------------------------------------------------------------------------------------------|
|                           | Welcome to the Found New<br>Hardware Wizard<br>Window Will seach for current and updated software by<br>looking on you complex on the hardware installation CD, or on<br>the Window Update Web alle (whi your permission)<br>Beat or zerieses codes |                        | This wizad helps you install software for                                                                                                    |
|                           | Can Windows connect to Windows Update to search for<br>software?<br>O Yes, the time only<br>O Yes, now and they line I connect a device<br>No. not this time                                                                                        |                        | If your hardware came with an installation CD<br>or Bioppy disk, inset it now.     What do you want the vicad to do?     Ointal the incluses automatically (Recommended)<br>Ointal the incluses automatically (Recommended)<br>Ointal thom a lot or provide Lossion (Reformered)<br>Ointal to main at or provide Lossion (Reformered) |
|                           |                                                                                                    |                        |                                                                                                    |
|                           | Kent Sack Next Sancel                                                                                                    |                        | <back next=""> Cancel</back>                                                                                                    |

\*all screenshots are for reference only

- 3. Select the option "Install Drivers Automatically (Recommended)" and then click the "Next" button.
- 4. Windows should now start searching for the drivers and install them automatically. Once this has completed, click the "Finish" button.
- 5. If Windows is unable to locate drivers, press the "Back" button or restart the wizard and select the advanced option to have it search the "USB\_to\_IO\ FTDI" location on the CD by clicking the "Browse" button and selecting that location.

| Hardware Update Wizard                                                                                                    | Hardware Update Wizard                                                                                                    |
|----------------------------------------------------------------------------------------------------|----------------------------------------------------------------------------------------------------|
| This wided helps you initial software for                                                                                                    | Please choose your search and installation options.                                                                                                    |
| If your hardware came with an installation CD     If logged disk, install it now.     When do you wont the vacad to do?     Or install itom a lot or specific location (Adversed)     Cick New to continue. | Section service the model (Roppy, CD-ROM_)  Tracket this backnown in the reservic  Total this backnown in the reservic  Don't search, I will choose the direct to install.  Doose this splice to select the device direr from a list. Windows does not guarantee that the direct you choose will be the best match to your hardware. |
| <back next=""> Cancel</back>                                                                                                    | <back next=""> Cancel</back>                                                                                                    |

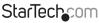

Instruction Manual

Download from Www.Somanuals.com All Manuals Search And ອີຣິພິກິເວລີ easy

#### Windows Vista/ 7/ 8 / Server 2008 R2

- 1. Connect the USB cable from the Serial Adapter to a USB port on the computer.
- When the Found New Hardware window appears on the screen, click on the "Locate and install drivers software (recommended)" option. If prompted to search online, select the "Don't search online" option.

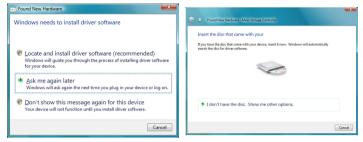

- When prompted to insert the disc, insert the Driver CD that came with the card, into your CD/DVD drive and Windows will automatically proceed to search the CD.
- 4. If a Windows Security dialog window appears, click the "Install this driver software anyway" option to proceed.
- 5. Once the driver is installed, click the Close button.
- 6. If Windows is unable to locate drivers, press the "Back" button or restart the wizard and select the option to "Browse the computer" and have it search the "USB\_to\_IO\ FTDI" location on the CD by clicking the "Browse" button.

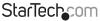

Instruction Manual Download from Www.Somanuals.corfi. All Manuals Search And ซีซีฟีฟิเซิสซ์. essy

#### Verifying Installation

#### Windows 2000/ XP/ Vista/ 7 / 8

From the main desktop, right-click on "My Computer" ("Computer" in Vista/ 7), then select "Manage". In the Computer Management window, select "Device Manager" from the left window panel.

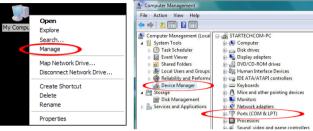

\*all screenshots for reference only

Double-click on the "Ports (COM & LPT)" option. Additional COM port(s) should be visible. The port is automatically sequentially numbered by Windows, but can be changed through the "Properties" by right-clicking on the port.

### Pinout

| Pin | Signal |
|-----|--------|
| 1   | DCD    |
| 2   | TxD    |
| 3   | RxD    |
| 4   | DTR    |
| 5   | GND    |
| 6   | DSR    |
| 7   | RTS    |
| 8   | CTS    |
| 9   | RI     |

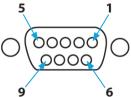

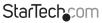

Instruction Manual

### Specifications

| Number of Ports                 | 2                                                                                                    | 4                                                             | 8                                                             |  |
|---------------------------------|----------------------------------------------------------------------------------------------------|---------------------------------------------------------------|---------------------------------------------------------------|--|
| Host Interface                  | USB 2.0                                                                                                    |                                                               |                                                               |  |
| Chipset ID                      | FTDI FT2232H                                                                                                    |                                                               |                                                               |  |
| External Connectors             | 2 x 9-pin DB9 male<br>1 x USB type B<br>female                                                                                              | 4 x 9-pin DB9 male<br>1 x USB type B<br>female                | 8 x -pin DB9 male<br>1 x USB type B<br>female                 |  |
| LEDs                            | 2 x Serial Tx Activity<br>2 x Serial Rx<br>Activity<br>1 x Power                                                                            | 4 x Serial TX Activity<br>4 x Serial RX Activity<br>1 x Power | 8 x Serial TX Activity<br>8 x Serial RX Activity<br>1 x Power |  |
| Serial Protocol                 | RS-232                                                                                                    |                                                               |                                                               |  |
| Maximum Data<br>Transfer Rate   | 921.6 Kbps                                                                                                    |                                                               |                                                               |  |
| Data Bits                       | 7, 8                                                                                                    |                                                               |                                                               |  |
| Parity                          | Odd, Even, Mark, Space, None                                                                                                    |                                                               |                                                               |  |
| Stop Bits                       | 1, 2                                                                                                    |                                                               |                                                               |  |
| Buffer Size                     | 4096 byte Transmit and Receive                                                                                                    |                                                               |                                                               |  |
| Enclosure Material              | Metal                                                                                                    |                                                               |                                                               |  |
| Mounting Options                | Wall/Surface, DIN Rail                                                                                                    |                                                               |                                                               |  |
| Operating<br>Temperature        | 0°C ~ 55°C (32°F ~ 131°F)                                                                                                    |                                                               |                                                               |  |
| Storage<br>Temperature          | -20°C ~ 85°C (-4°F ~ 185°F)                                                                                                    |                                                               |                                                               |  |
| Humidity                        | 5% ~ 95% RH                                                                                                    |                                                               |                                                               |  |
| Dimensions                      | 104.0 x 56.0 x<br>25.0mm                                                                                                    | 150.0 x 66.5 x 26mm                                           | 173.5 x 97.2 x<br>43.2mm                                      |  |
| Weight                          | 400g                                                                                                    | 450g                                                          | 950g                                                          |  |
| Compatible<br>Operating Systems | Windows 2000/ XP/ Server 2003/ Vista/ Server 2008 R2/ 7 / 8<br>(32/64bit), Windows CE 4.2/ 5.0/ 6.0, Mac OS X, Linux kernel 2.4.x/<br>2.6.x |                                                               |                                                               |  |

Instruction Manual

StarTechcom

Download from Www.Somanuals.corຄ. All Manuals Search And<sup>H</sup>Downhoad.easy

### **Technical Support**

StarTech.com's lifetime technical support is an integral part of our commitment to provide industry-leading solutions. If you ever need help with your product, visit **www.startech.com/support** and access our comprehensive selection of online tools, documentation, and downloads.

For the latest drivers/software, please visit www.startech.com/downloads

### Warranty Information

This product is backed by a two year warranty.

In addition, StarTech.com warrants its products against defects in materials and workmanship for the periods noted, following the initial date of purchase. During this period, the products may be returned for repair, or replacement with equivalent products at our discretion. The warranty covers parts and labor costs only. StarTech.com does not warrant its products from defects or damages arising from misuse, abuse, alteration, or normal wear and tear.

#### Limitation of Liability

In no event shall the liability of StarTech.com Ltd. and StarTech.com USA LLP (or their officers, directors, employees or agents) for any damages (whether direct or indirect, special, punitive, incidental, consequential, or otherwise), loss of profits, loss of business, or any pecuniary loss, arising out of or related to the use of the product exceed the actual price paid for the product. Some states do not allow the exclusion or limitation of incidental or consequential damages. If such laws apply, the limitations or exclusions contained in this statement may not apply to you.

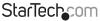

## StarTechcom

Hard-to-find made easy®

Hard-to-find made easy. At StarTech.com, that isn't a slogan. It's a promise.

StarTech.com is your one-stop source for every connectivity part you need. From the latest technology to legacy products — and all the parts that bridge the old and new — we can help you find the parts that connect your solutions.

We make it easy to locate the parts, and we quickly deliver them wherever they need to go. Just talk to one of our tech advisors or visit our website. You'll be connected to the products you need in no time.

Visit www.startech.com for complete information on all StarTech.com products and to access exclusive resources and time-saving tools.

StarTech.com is an ISO 9001 Registered manufacturer of connectivity and technology parts. StarTech.com was founded in 1985 and has operations in the United States, Canada, the United Kingdom and Taiwan servicing a worldwide market.

Free Manuals Download Website <u>http://myh66.com</u> <u>http://usermanuals.us</u> <u>http://www.somanuals.com</u> <u>http://www.4manuals.cc</u> <u>http://www.4manuals.cc</u> <u>http://www.4manuals.cc</u> <u>http://www.4manuals.com</u> <u>http://www.404manual.com</u> <u>http://www.luxmanual.com</u> <u>http://aubethermostatmanual.com</u> Golf course search by state

http://golfingnear.com Email search by domain

http://emailbydomain.com Auto manuals search

http://auto.somanuals.com TV manuals search

http://tv.somanuals.com